## Adobe Login for Faculty, Staff & Student Workers

1. After launching an application you will get a Sign in page

## **Sign in**

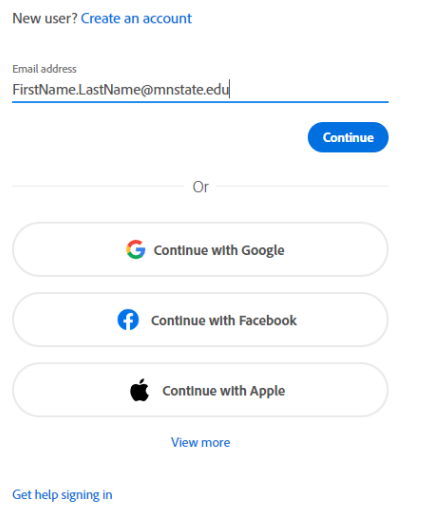

- a. **Faculty & Staff** Enter in your email address **FirstName.LastName@mnstate.edu**
- b. **Student workers** enter in your email address [FirstName.LastName@go.mnstate.edu](mailto:FirstName.LastName@go.mnstate.edu)
- **c.** Click **Continue**

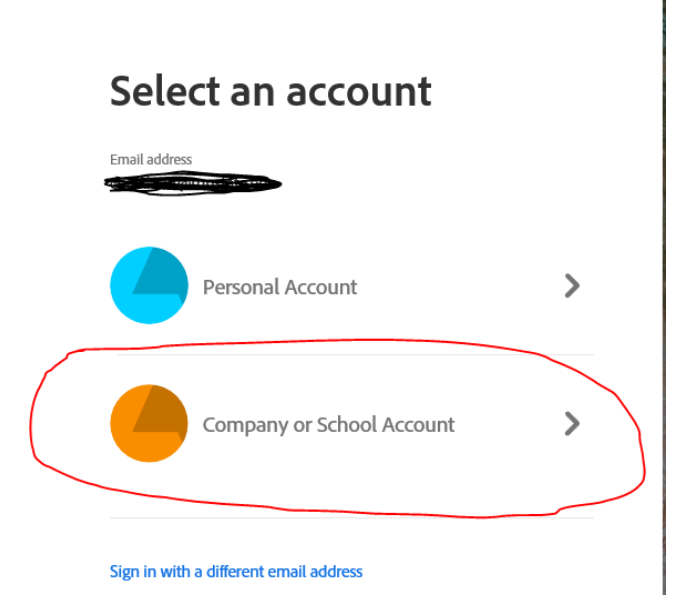

**2.** Click on **Company or School Account**

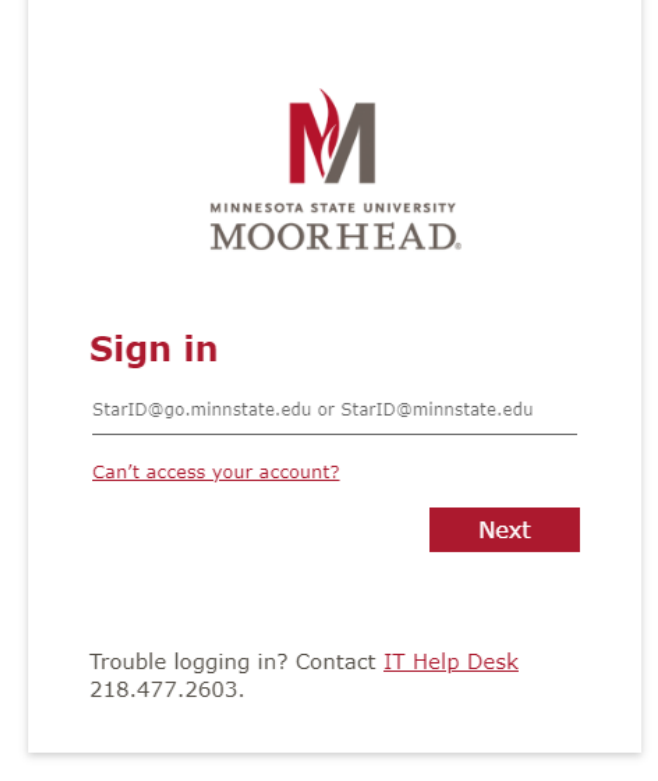

- 3. **Faculty & Staff** Enter in you[r StarID@minnstate.edu](mailto:StarID@minnstate.edu) and StarID Password
- 4. **Student workers** enter in your emai[l StarID@go.minnstate.edu](mailto:StarID@go.minnstate.edu) and StarID **Password**
	- **a.** Click **Next**
	- b. You will get a **MFA (Multi-Factor Authentication) pop up**, please use the Authenticator app, pin code, or phone call, method that you have chosen.
	- c. Click **Yes**, to Stay signed in